# ДЕПАРТАМЕНТ ОБРАЗОВАНИЯ И НАУКИ КЕМЕРОВСКОЙ ОБЛАСТИ **ГБОУ СПО ЮРГИНСКИЙ ТЕХНОЛОГИЧЕСКИЙ КОЛЛЕДЖ**

Отделение Техническое обслуживание и ремонт РЭТ

### УТВЕРЖДАЮ

Заместитель директора по УПР

\_\_\_\_\_\_\_\_\_\_\_\_\_ С.А. Решетка  $\frac{2013 \text{ r}}{2013 \text{ r}}$ 

# **МЕТОДИЧЕСКИЕ УКАЗАНИЯ ПО ВЫПОЛНЕНИЮ КУРСОВОЙ РАБОТЫ**

По дисциплине АРХИТЕКТУРА АППАРАТНЫХ СРЕДСТВ Специальность **230111 Компьютерные сети**

Методические указания составлены в соответствии с Федеральным государственным образовательным стандартом среднего профессионального образования по специальности 230111 Компьютерные сети, утверждённым приказом № 685 Министерства образования и науки РФ от 23.06.10 г.

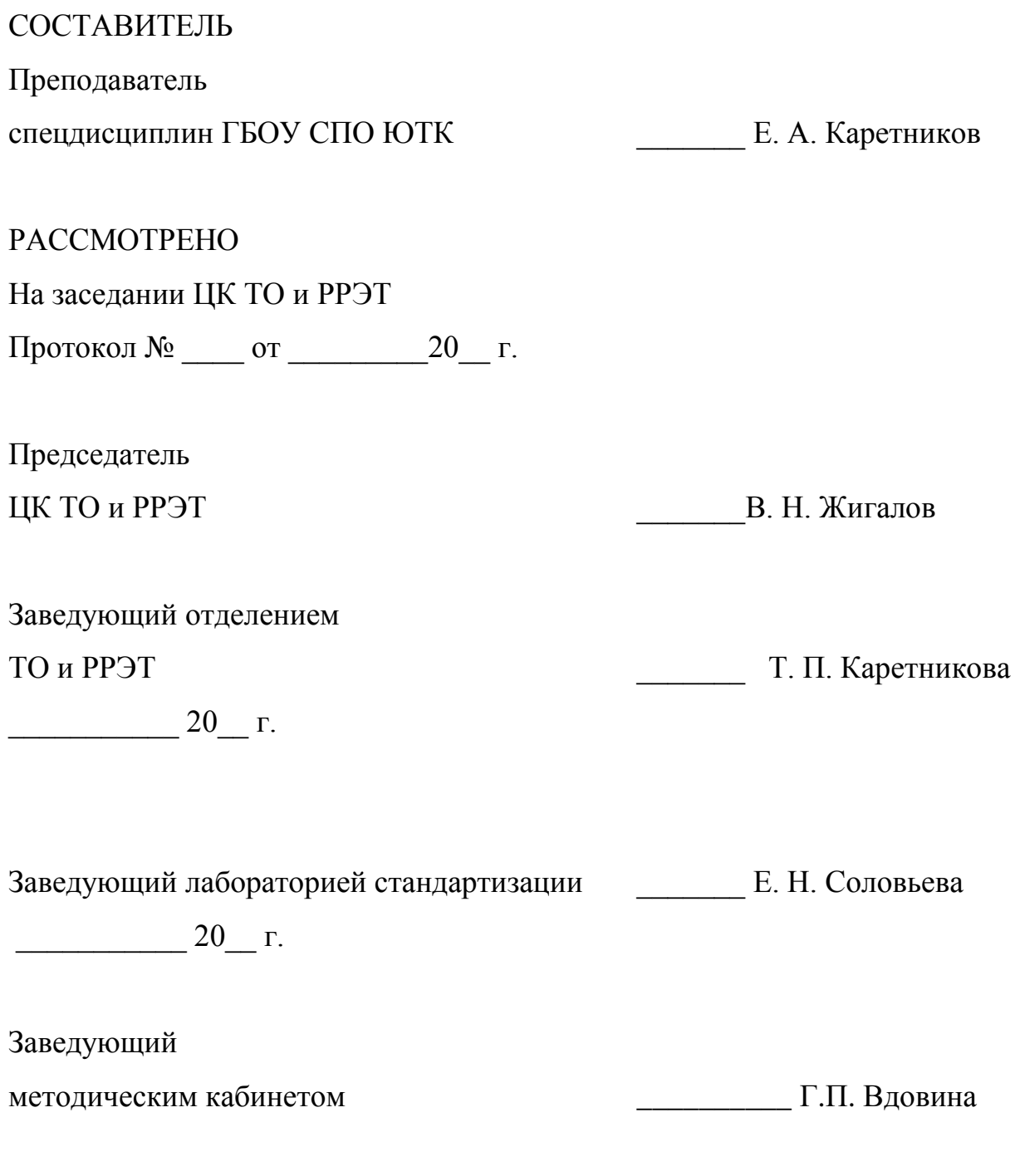

 $20 \Gamma$ .

## СОДЕРЖАНИЕ

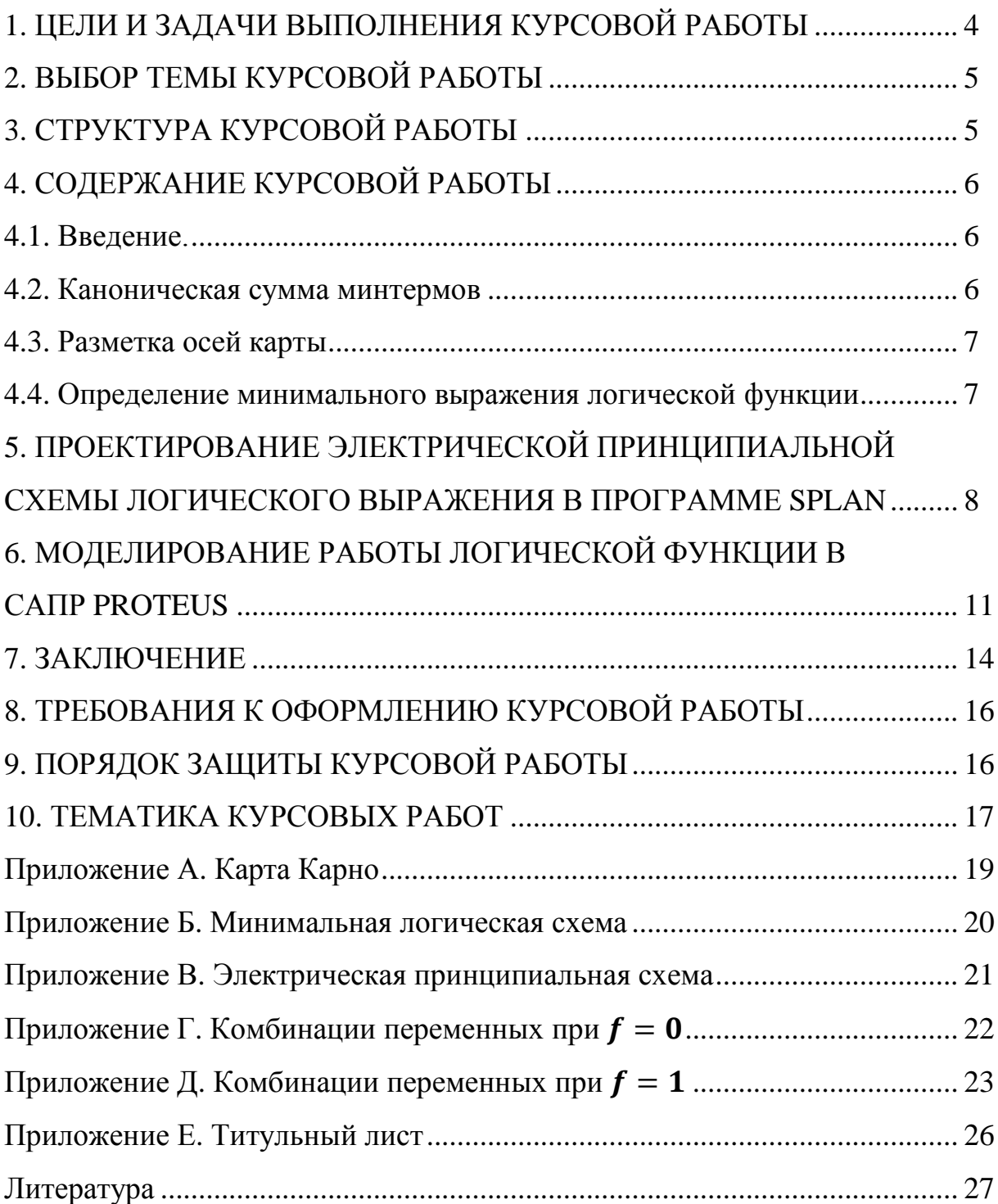

#### 1. ЦЕЛИ И ЗАДАЧИ ВЫПОЛНЕНИЯ КУРСОВОЙ РАБОТЫ

Настоящие методические указания составлены в соответствии с программой подготовки по дисциплине «Архитектура аппаратных средств» студентов 4 курса специальности 230111 «Компьютерные сети». Указания предназначены в помощь студентам при написании и оформлении курсовой работы.

Курсовая работа является одной из форм учебной деятельности предусмотренная учебным планом, которая выполняется студентом самостоятельно под руководством преподавателя. Выполнение курсовой работы направлено на формирование у студентов способности самостоятельно мыслить, анализировать и сопоставлять факты, обобщать и логически излагать материал. В результате выполнения курсовой работы у студентов формируется субъективно новое знание, сведения. Выполнение курсовых работ подготавливает студента к дальнейшей исследовательской деятельности, осуществляемой в рамках дипломного проектирования.

В ходе работы у студента развивается научная наблюдательность, студент учится не только находить необходимую информацию, но и корректно ее использовать в своем проекте, грамотно демонстрировать, как и откуда были получены те или иные сведения, и каково их значение для данной работы.

Курсовые работы способствуют закреплению, углублению, обобщению и прикладному применению знаний и умений, формируемых студентами при изучении дисциплины «Архитектура аппаратных средств».

При выполнении курсовой работы студент получает возможность более детально познакомиться с учебниками, пособиями, интернет источниками, учебно-методической литературой, материалами периодических изданий, методикой решения конкретных профессиональных задач.

Основными целями курсовой работы являются:

- более глубокое овладение знаниями;

4

- привитие интереса к инновационным разработкам и их изучение;

- формирование умений самостоятельной работы;

- выработка умений анализировать явления, формулировать теоретические обобщения и применения теоретических знаний на практике.

#### 2. ВЫБОР ТЕМЫ КУРСОВОЙ РАБОТЫ

**Тему курсовой работы** студент выбирает самостоятельно по согласованию с преподавателем или за студентом закрепляется тема «Синтез логических схем» в соответствии с вариантом курсового задания (Раздел 10). Курсовая работа рассчитана на индивидуальное выполнение.

### 3. СТРУКТУРА КУРСОВОЙ РАБОТЫ

- 1. Работа открывается титульным листом, который оформляется по образцу (Приложение Е)
- 2. Вслед за титульным листом подшивается задание на курсовую работу, следующей страницей является содержание работы.
- 3. Материалы курсовой работы располагаются в следующей последовательности:
	- титульный лист;
	- содержание;
	- введение;
	- основная часть (теоретическая и практическая);
	- заключение;
	- список литературы;
	- приложения.

#### СОДЕРЖАНИЕ КУРСОВОЙ РАБОТЫ  $\overline{4}$ .

#### 4.1. Введение

Во введении (2-3 с.) кратко обосновывается выбор темы курсовой работы: объект и предмет исследования - взаимосвязь различных способов описания работы логических схем и принципы их минимизации; цели, задачи курсовой работы; историческая справка появления способов минимизации логических уравнений, указываются основные источники информации. В конце «Введения» необходимо указать структуру работы.

Основная часть работы, раскрывает содержание темы (18-25 с.) делится на главы, а главы на параграфы, посвященные более узким вопросам темы в соответствии с планом.

Выполнение курсовой работы рекомендовано начать с обоснования выбора графического способа минимизации с помощью карт Карно (Рисунок  $1$ ).

4.2. Каноническая сумма минтермов

 $\mathbf{B}$ соответствии с вариантом написать каноническую **CYMMY** минтермов.

#### Вариант 0.

#### $f = ab\bar{c} + ab + bc + \bar{a}\bar{c}d + abcd + \bar{a}b\bar{c}$

Заполняется таблица истинности для данного логического выражения

Таблица 1 - Таблица истинности логического выражения

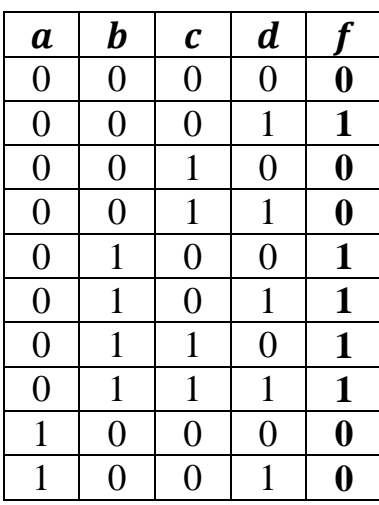

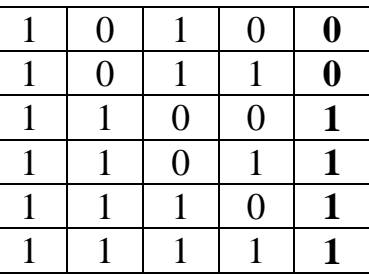

### 4.3. Разметка осей карты

В соответствии с правилами произвести разметку осей карты для минимизации логической функции и определить оптимальное расположение контуров на карте (Рисунок 1). Карты вынести в приложение А.

На диск записать в формате:

*1) карта Карно.cdr;*

*2) карта Карно.jpg.*

| c d<br>ab       | $\bf{10}$ | $\mathbf{11}$ | 01           | $\bf{00}$ | cd<br>ab   | $\overline{11}$ | 10 | $\bf{00}$ | 01 |
|-----------------|-----------|---------------|--------------|-----------|------------|-----------------|----|-----------|----|
| 01              |           |               |              |           | 00         |                 |    |           |    |
| ${\bf 11}$      |           |               |              |           | 01         |                 |    |           |    |
| $\overline{10}$ |           |               |              |           | ${\bf 11}$ | П               |    |           |    |
| 00              |           |               | $\mathbf{1}$ |           | 10         |                 |    |           |    |

Рисунок 1 – графические карты Карно для четырех переменных

4.4. Определение минимального выражения логической функции Для определения минимального выражения логической функции каждый контур выписывается и минимизируется

## 1)  $f_1 = \overline{a}bc\overline{d} + \overline{a}bcd + \overline{a}b\overline{c}d + \overline{a}bc\overline{d} + abc\overline{d} + abc\overline{d} + abc\overline{d} + abc\overline{d}$

 $f_1 = b(\overline{a}c\overline{d} + \overline{a}c\overline{d} + \overline{a}\overline{c}d + \overline{a}\overline{c}\overline{d} + \overline{a}c\overline{d} + \overline{a}c\overline{d} + \overline{a}c\overline{d} + \overline{a}c\overline{d})$  $f_1 = b(1) = b$ 2)  $f_2 = \overline{abcd} + \overline{a}b\overline{c}d$  $f_2 = \overline{acd}(\overline{b} + b)$  $f_2 = \overline{acd}(1) = \overline{acd}$ Минимальное логическое выражение будет:  $f = f_1 + f_2 = b + \overline{acd}$ 

# 5. ПРОЕКТИРОВАНИЕ ЭЛЕКТРИЧЕСКОЙ ПРИНЦИПИАЛЬНОЙ СХЕМЫ ЛОГИЧЕСКОГО ВЫРАЖЕНИЯ В ПРОГРАММЕ SPLAN.

Согласно минимальному логическому выражению логическая схема будет выглядеть (Рисунок 2):

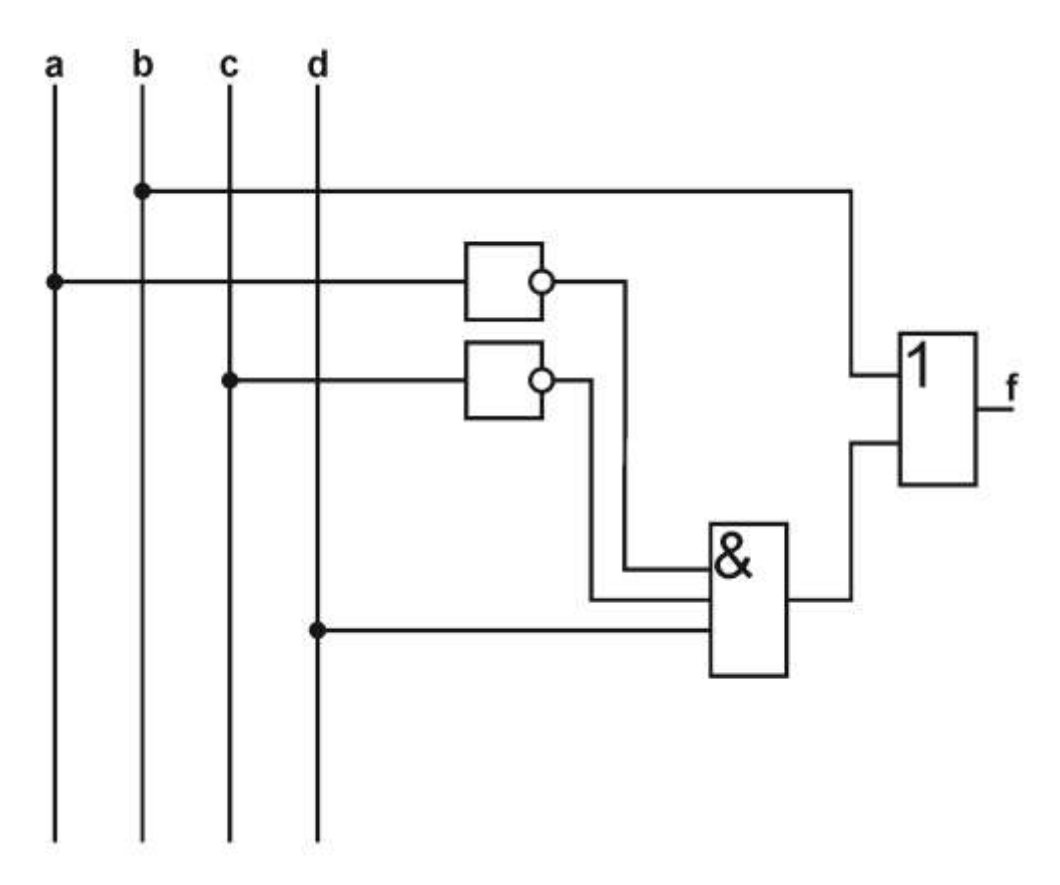

Рисунок 2 – Минимальная логическая схема

Минимальную логическую схему нарисованную в CorelDraw вынести в приложение Б.

На диск записать в формате:

*1) минимальная логическая схема.cdr;*

*2) минимальная логическая схема.jpg.*

- Интегральные микросхемы выбрать из раздела **ТТЛ** (если нет соответствующих микросхем, создать самостоятельно);

- В качестве инверторов возьмем микросхему **SN74LS16;**

- Для логического произведения  $\overline{acd}$  возьмем микросхему **SN74LS15;** 

- Для логического сложения  $f = b + \overline{acd}$  возьмем микросхему **SN74LS32;**

- Кнопки *a, b, c, d* выбрать из списка **Переключатели 1** (Рисунок 3).

|      | SPlan 7.0 - [D:\Doc\acer\2014-2015 учебный год\Готовые документы\Архитектур |          |                                         |               |       |            |  |    |     |  |
|------|-----------------------------------------------------------------------------|----------|-----------------------------------------|---------------|-------|------------|--|----|-----|--|
| Файл | Правка                                                                      | Лист     | Формат Сервис Опции Элемент Регистрация |               |       |            |  |    |     |  |
|      | e o                                                                         | e,<br>K) | CУ                                      |               | q     | $\times 2$ |  |    | 며 굽 |  |
|      | Переключатели 1                                                             |          |                                         | ß             | Ÿ.    |            |  | 10 | 15  |  |
|      | S <sub>0</sub>                                                              | S0       |                                         | o<br>Ą,<br>Œ. | ю     |            |  |    |     |  |
|      | S0                                                                          | SO       |                                         | УV.<br>⊢ฯ     | 1,879 |            |  |    |     |  |

Рисунок 3 – Раздел Переключатели 1

### Источник тока выбрать из раздела **Батареи** (Рисунок 4)

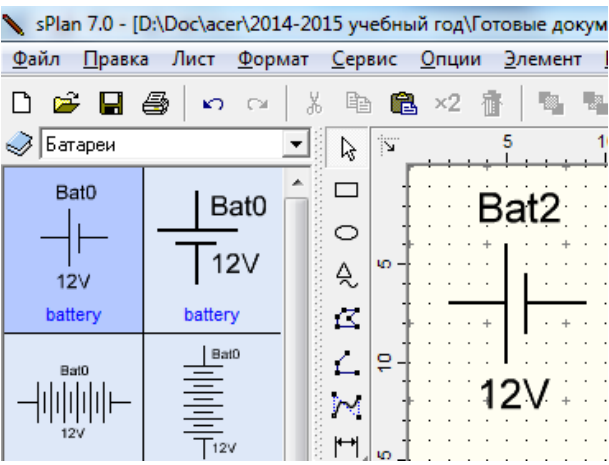

Рисунок 4 – Раздел Батареи

Заземление выбрать из раздела **Земля** (Рисунок 5)

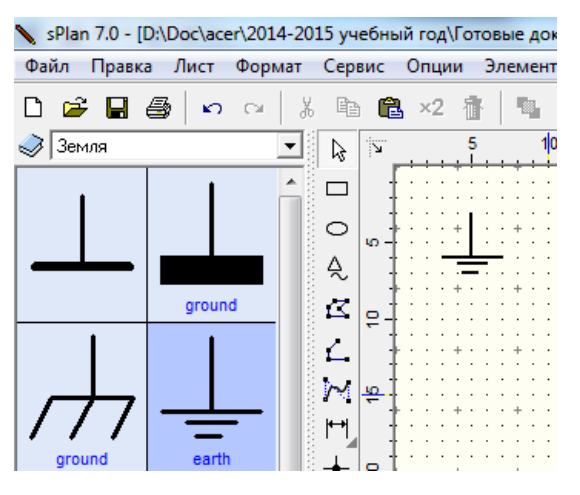

Рисунок 5 – Раздел Земля

- Резисторы R1-R7, R9, R10 505 Ом
- Резисторы R7-R8 1 кОм
- Резистор R11 280 Ом
- Резистор R12 10 кОм

Все неиспользуемые входы интегральных микросхем заземлить через подтягивающий резистор. При подборе номиналов резисторов пользоваться интернет ресурсом [1]. Электрическую принципиальную схему вынести в приложение В.

На диск записать в формате:

- *1) электрическая принципиальная схема.spl*;
- *2) электрическая принципиальная схема.jpg*.

6. МОДЕЛИРОВАНИЕ РАБОТЫ ЛОГИЧЕСКОЙ ФУНКЦИИ В САПР PROTEUS

Запустить библиотеку компонентов. Добавить все элементы в соответствии с принципиальной электрической схемой. (Рисунок 7).

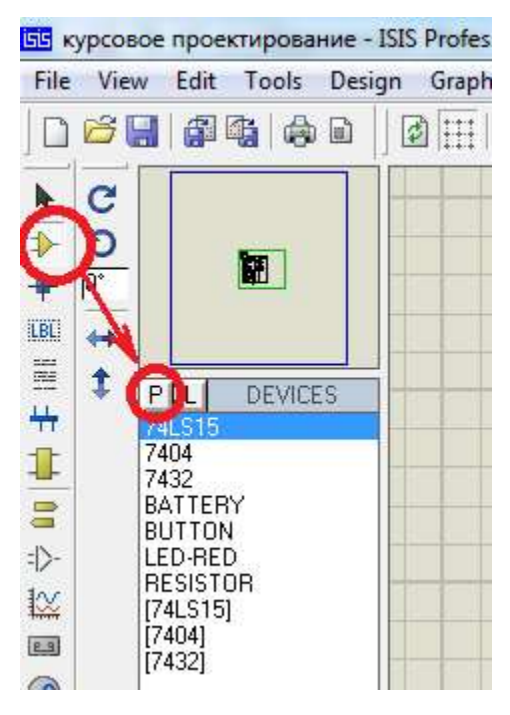

Рисунок 7 – Библиотека компонентов Proteus

Элемент Земля находится во вкладке Terminals mode (Рисунок 8).

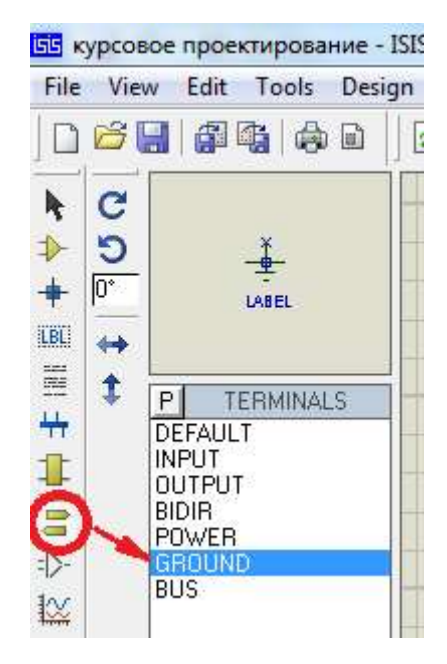

Рисунок 8 – Элемент Земля

Далее необходимо соединить все элементы между собой в соответствии с электрической принципиальной схемой.

Запустить процесс симуляции.

В схеме не должно быть контактов находящихся в неустойчивом сотоянии (Рисунок 9).

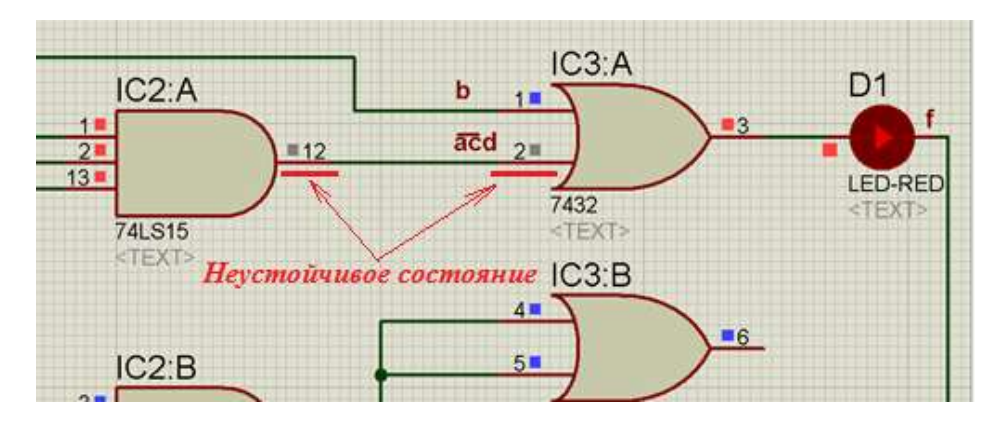

Рисунок 9 – Пример неустойчивого состояния выводов элементов

Для каждой комбинации, когда функция f=1 сделать снимок в формате \*.emf. (Рисунок 10).

| File<br>View<br>Edit                                 | Tools Design Graph Source Debug |  | Library    | Template                | System                                                                                                    | Help |                       |  |
|------------------------------------------------------|---------------------------------|--|------------|-------------------------|----------------------------------------------------------------------------------------------------|------|-----------------------|--|
| New Design                                           |                                 |  | $\sqrt{2}$ | kty (N                  | $X$ to the $\mathbb{Z}$ $\mathbb{Z}$ $\mathbb{Z}$ $\mathbb{Z}$ $\mathbb{Z}$ $\mathbb{Z}$ $\mathbb{Z}$ $\mathbb{Z}$ $\mathbb{Z}$ $\mathbb{Z}$ $\mathbb{Z}$ $\mathbb{Z}$ $\mathbb{Z}$ $\mathbb{Z}$ $\mathbb{Z}$ $\mathbb{Z}$ $\mathbb{Z}$ $\mathbb{Z}$ $\mathbb{Z}$ $\mathbb{Z}$ $\mathbb{Z}$ $\mathbb{Z}$ $\mathbb{Z}$ $\math$ |      |                       |  |
| Open Design                                          | $Ctrl + O$                      |  |            |                         |                                                                                                    |      |                       |  |
| Save Design                                          | $Ctri+S$                        |  |            |                         |                                                                                                    |      |                       |  |
| Save Design As                                       |                                 |  |            |                         |                                                                                                    |      |                       |  |
| Save Design As Template                              |                                 |  |            |                         |                                                                                                    |      |                       |  |
| Windows Explorer                                     |                                 |  |            |                         |                                                                                                    |      |                       |  |
| Import Bitmap                                        |                                 |  |            | ŢЬ<br>$\sqrt{a}$<br>B1  | $s_1$<br>PE <sub>d</sub>                                                                                                    |      |                       |  |
| ill Import Section                                   |                                 |  |            | 5V<br><b>-TEXT</b><br>۰ |                                                                                                    |      |                       |  |
| Export Section                                       |                                 |  |            |                         |                                                                                                    |      |                       |  |
| <b>Export Graphics</b>                               |                                 |  |            | Export Bitmap           |                                                                                                    |      | IC1: A                |  |
| Mail To                                              |                                 |  |            | Export Metafile         |                                                                                                    |      | 1=1                   |  |
| Print                                                |                                 |  |            | Export DXF File         |                                                                                                    |      | 7404<br><text></text> |  |
| Printer setup                                        |                                 |  |            | Export EPS File         |                                                                                                    |      | IC1:B                 |  |
| Printer Information                                  |                                 |  |            | Export PDF File         |                                                                                                    |      | 34                    |  |
| Set Area                                             |                                 |  |            | Export Vector File      |                                                                                                    |      | THE TE                |  |
|                                                      |                                 |  |            |                         |                                                                                                    |      | C1:C                  |  |
| 1 С:\\proteus\курсовое проектирование                |                                 |  |            |                         |                                                                                                    |      | 5n<br>$-6$            |  |
| 2 С:\\курсовое проектировапниккырапт                 |                                 |  |            |                         |                                                                                                    |      | 7404<br><text></text> |  |
| 3 F:\отчеты_952\Федосеев\Федосеев<br>4 І: Шипелов зу |                                 |  |            |                         |                                                                                                    |      | IC1:D                 |  |
|                                                      |                                 |  |            |                         |                                                                                                    |      | $13$ M<br>12          |  |
| <b>词 Exit</b>                                        | Q                               |  |            |                         |                                                                                                    |      | 7404<br><b>«TEXT»</b> |  |
| A                                                    |                                 |  |            |                         |                                                                                                    |      | IC1E                  |  |

Рисунок 10 – Экспорт схемы в файл \*.emf

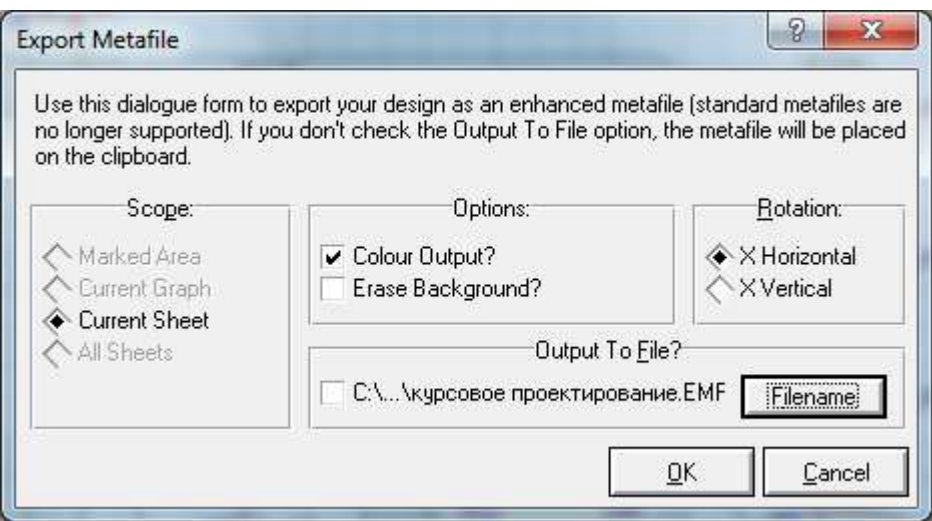

Рисунок 11 – Окно параметров экспорта метафайла

Имена файлов задавать в соответствии с последовательностью логических произведений минимального логического выражения (1.emf; 2. emf и т.д). Все рисунки вынести отдельно в приложение Г и Д.

На диск записать в формате:

1) моделирование в CAПP.dsn;

2) 1.emf, 2.emf  $u \, m \, d$ .

#### $7<sup>7</sup>$ ЗАКЛЮЧЕНИЕ

В заключении излагаются:

- выполнение цели и задач, поставленных в работе;

- возможности минимизации логических уравнений;

эффективность использования систем автоматизированного проектирования при моделировании работы логического уравнения.

Проанализировав работу минимального логического выражения в САПР Proteus, сделан вывод, что функция не тривиальна в случаях:

- когда  $b = 1$ , а переменные  $a, c, d$  принимают произвольные значения (Таблица 2):

Таблица 2 – Переменная  $\mathbf{b} = \mathbf{1}$ 

| $\boldsymbol{a}$ | $\bm{b}$         | $\boldsymbol{c}$        | $\boldsymbol{d}$ |                         |
|------------------|------------------|-------------------------|------------------|-------------------------|
| $\overline{0}$   | $\overline{0}$   | $\overline{0}$          | $\overline{0}$   | $\boldsymbol{0}$        |
| $\overline{0}$   | $\overline{0}$   | $\overline{0}$          | $\mathbf{1}$     | $\mathbf{1}$            |
| $\boldsymbol{0}$ | $\overline{0}$   | $\mathbf{1}$            | $\overline{0}$   | $\overline{\mathbf{0}}$ |
| $\overline{0}$   | $\overline{0}$   | $\mathbf{1}$            | $\mathbf{1}$     | $\boldsymbol{0}$        |
| $\overline{0}$   | $\mathbf{1}$     | $\overline{0}$          | $\overline{0}$   | $\mathbf{1}$            |
| $\overline{0}$   | $\mathbf{1}$     | $\overline{0}$          | $\mathbf{1}$     | $\mathbf{1}$            |
| $\overline{0}$   | $\mathbf{1}$     | $\mathbf{1}$            | $\overline{0}$   | $\overline{1}$          |
| $\overline{0}$   | $\mathbf{1}$     | $\mathbf{1}$            | $\mathbf{1}$     | $\mathbf{1}$            |
| $\mathbf{1}$     | $\overline{0}$   | $\overline{0}$          | $\overline{0}$   | $\overline{\mathbf{0}}$ |
| $\mathbf{1}$     | $\boldsymbol{0}$ | $\overline{0}$          | $\mathbf{1}$     | $\boldsymbol{0}$        |
| $\mathbf{1}$     | $\boldsymbol{0}$ | $\mathbf{1}$            | $\boldsymbol{0}$ | $\boldsymbol{0}$        |
| $\mathbf{1}$     | $\overline{0}$   | $\mathbf{1}$            | $\mathbf{1}$     | $\boldsymbol{0}$        |
| $\mathbf{1}$     | $\mathbf{1}$     | $\overline{\mathbf{0}}$ | $\overline{0}$   | $\overline{1}$          |
| $\mathbf{1}$     | $\mathbf{1}$     | $\overline{0}$          | $\mathbf{1}$     | $\mathbf{1}$            |
| 1                | $\mathbf{1}$     | $\overline{1}$          | $\overline{0}$   | 1                       |
|                  | $\mathbf{1}$     | $\mathbf{1}$            | $\mathbf{1}$     | $\overline{\mathbf{1}}$ |

- когда  $\overline{acd} = 1$ , а переменная **b** принимает произвольные значения (Таблица 3):

Таблица 3 – Произведение  $\overline{acd} = 1$ 

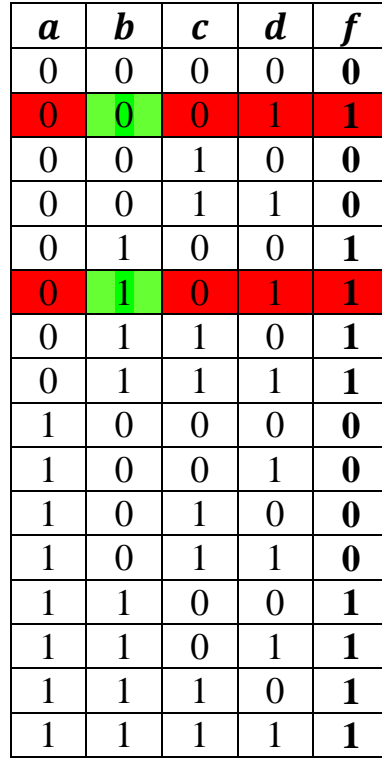

Проделанная работа по минимизации логического выражения говорит о том, что  $f = 1$ , точно при таких же комбинациях переменных  $a, b, c, d$  как и до минимизации логического выражения. Значит логическое выражение  $f = ab\bar{c} + ab + bc + \bar{a}\bar{c}d + abcd + \bar{a}b\bar{c}$  эквивалентно выражению  $f = b + c$  $\overline{acd}$ . Процесс минимизации сделан, верно, и вместо 6 сумм произведений мы пришли к сумме одной переменной **b** и произведения  $\overline{acd}$ . Отсюда следует вывод о том, что время затраченное на создание логической схемы, электрической принципиальной схемы и моделирования работы логического выражения в САПРе увеличилось бы более чем на 50%, соответственно и при изготовлении макета разработанного устройства, затраты на интегральные микросхемы и пассивные компоненты были бы во много раз увеличены.

### 8. ТРЕБОВАНИЯ К ОФОРМЛЕНИЮ КУРСОВОЙ РАБОТЫ

Требования к оформлению изложены в методических указаниях по организации и выполнению курсовых и дипломных проектов в средних специальных учебных заведениях [1].

### 9. ПОРЯДОК ЗАЩИТЫ КУРСОВОЙ РАБОТЫ

Курсовая работа представляется и защищается в сроки, предусмотренные графиком выполнения курсовых работ.

Курсовая работа должна быть сдана преподавателю не позднее, чем за пять дней до назначенного срока защиты.

Положительно оцененная руководителем курсовая работа подлежит защите.

При защите курсовой работы оценивается:

- глубокая теоретическая проработка исследуемых вопросов на основе анализа используемых источников;

- полнота раскрытия темы, правильное соотношение теоретического и практического материала;

- умелая систематизация данных в виде таблиц, графиков, схем;

- аргументированность, самостоятельность выводов, обоснованность предложений;

- четкость выполнения курсовой работы, грамотность, хороший язык и стиль изложения, правильное оформление.

Работа оценивается на «отлично», «хорошо», «удовлетворительно», «неудовлетворительно».

В случае неудовлетворительной оценки курсовая работа возвращается студенту на доработку с условием последующей защиты в течение установленного учебной частью срока.

Интересные по тематике, форме и содержанию курсовые работы могут рекомендоваться для представления на конкурсы студенческих работ и использоваться в учебном процессе.

#### 10.ТЕМАТИКА КУРСОВЫХ РАБОТ

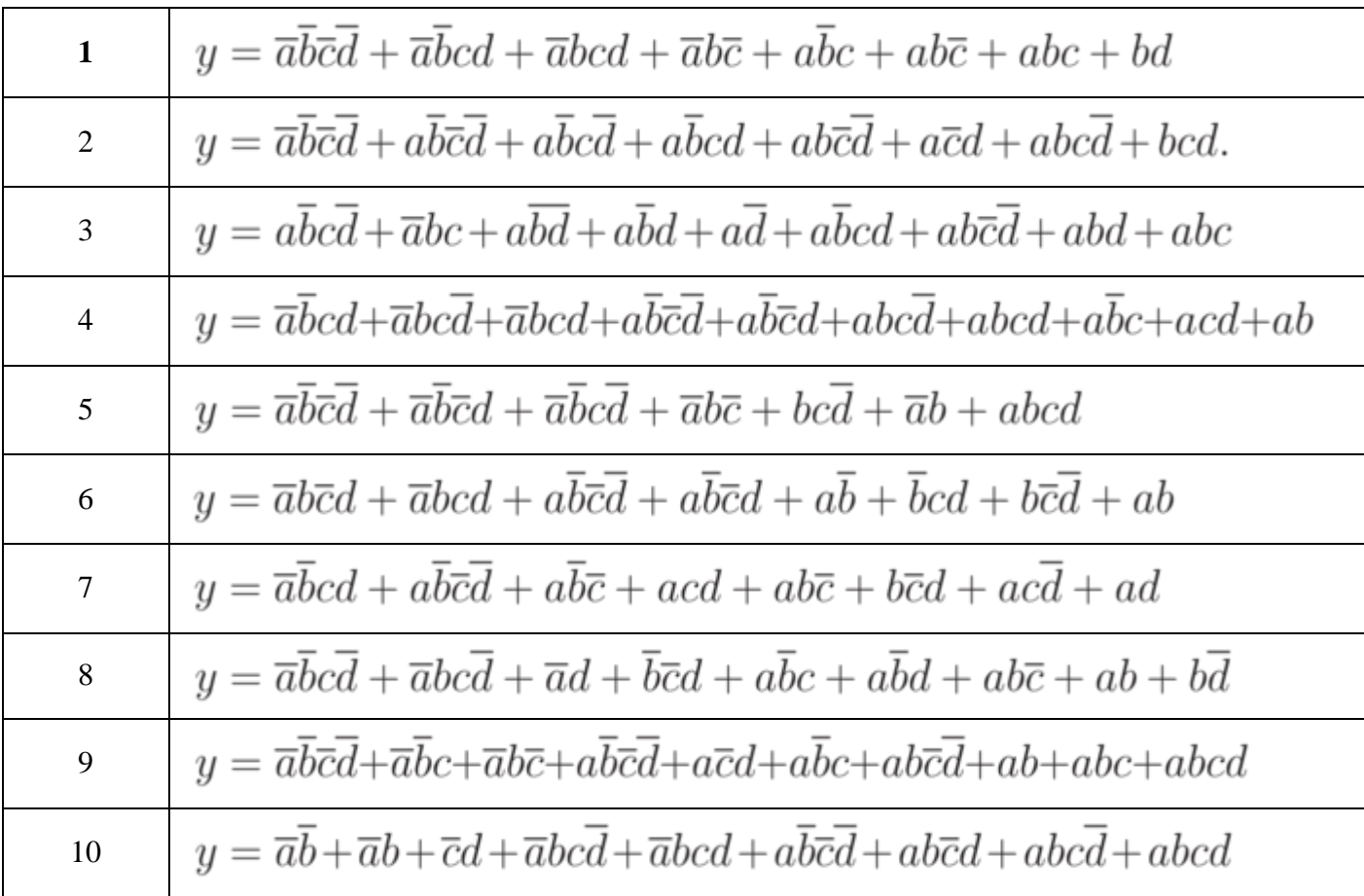

#### **Тема: «Синтез логических схем»**

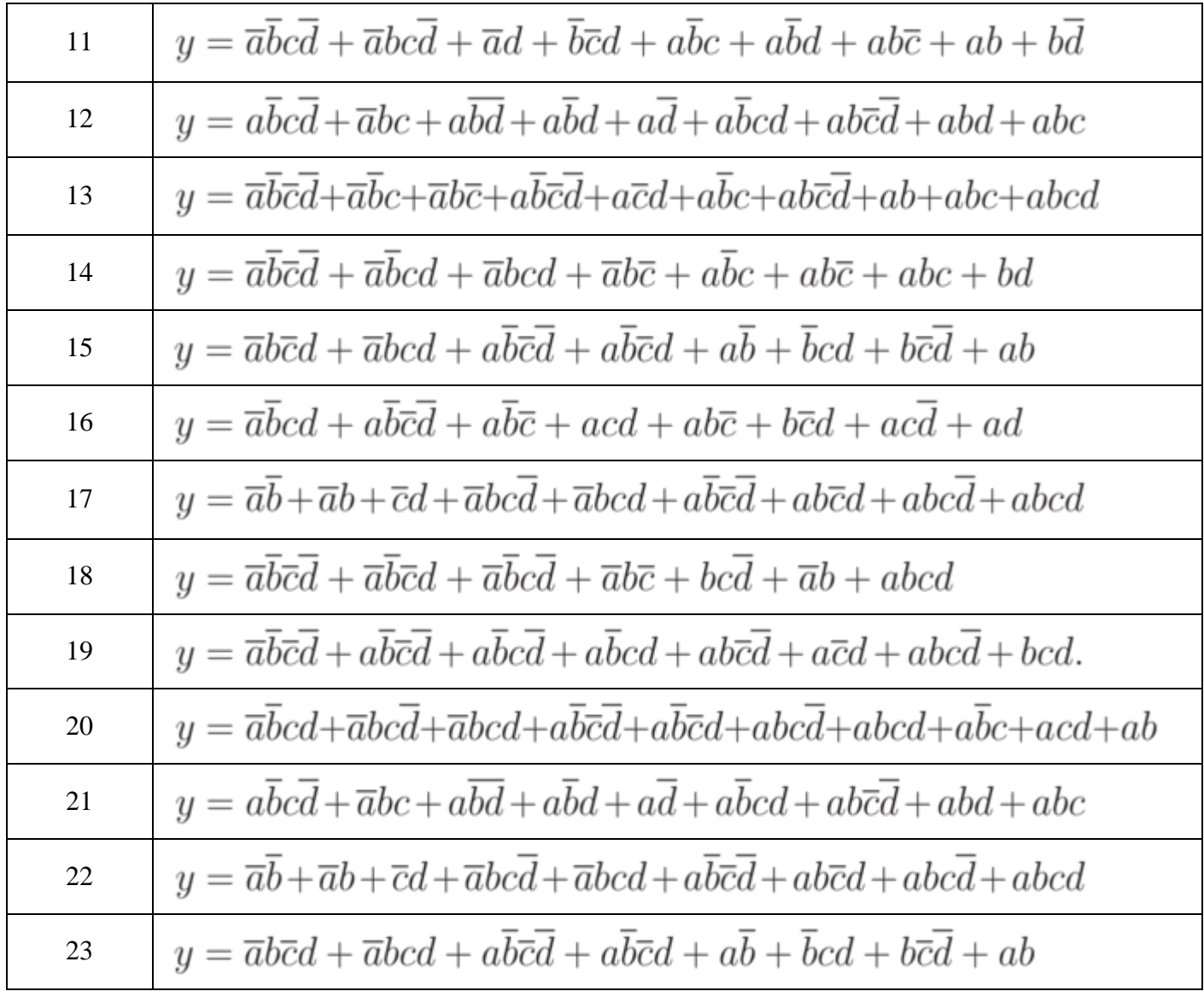

# ПРИЛОЖЕНИЕ А

## Карта Карно

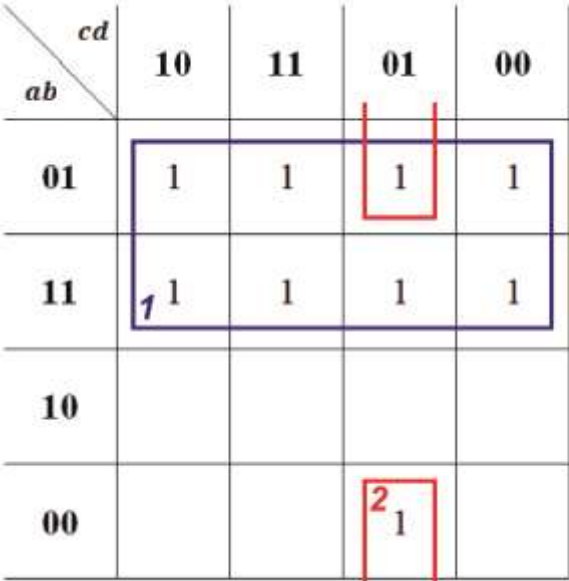

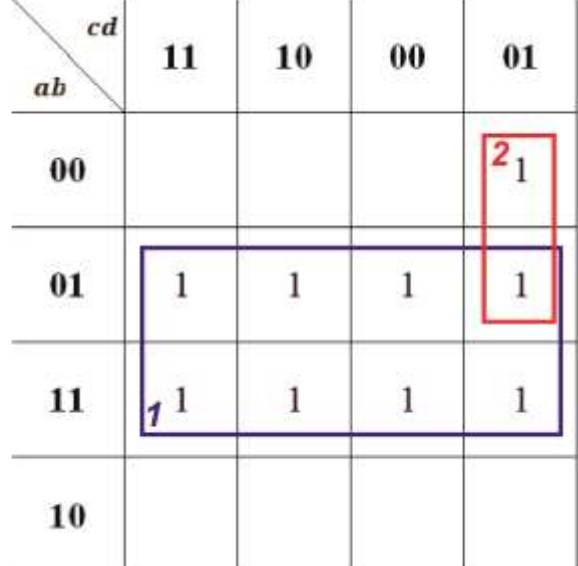

# ПРИЛОЖЕНИЕ Б

### Минимальная логическая схема

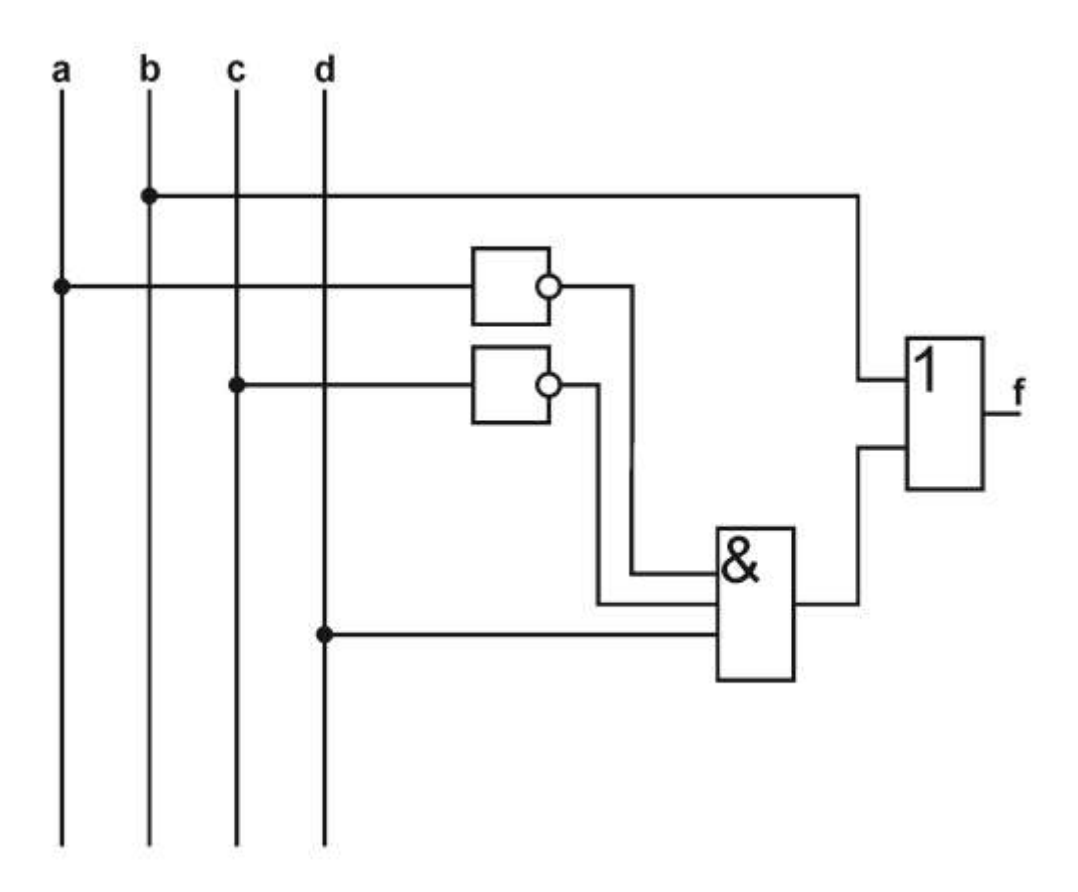

### ПРИЛОЖЕНИЕ В

### Электрическая принципиальная схема

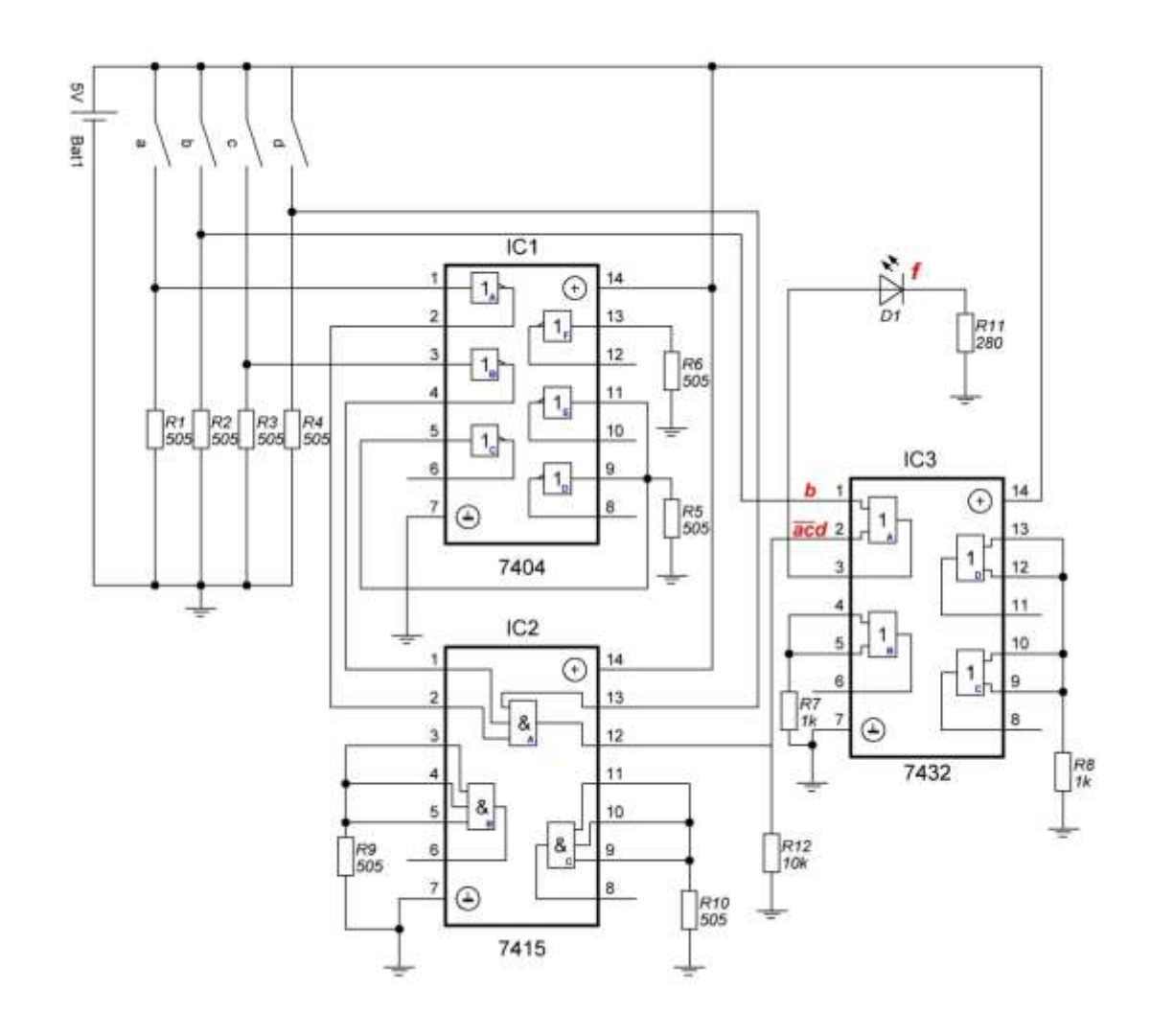

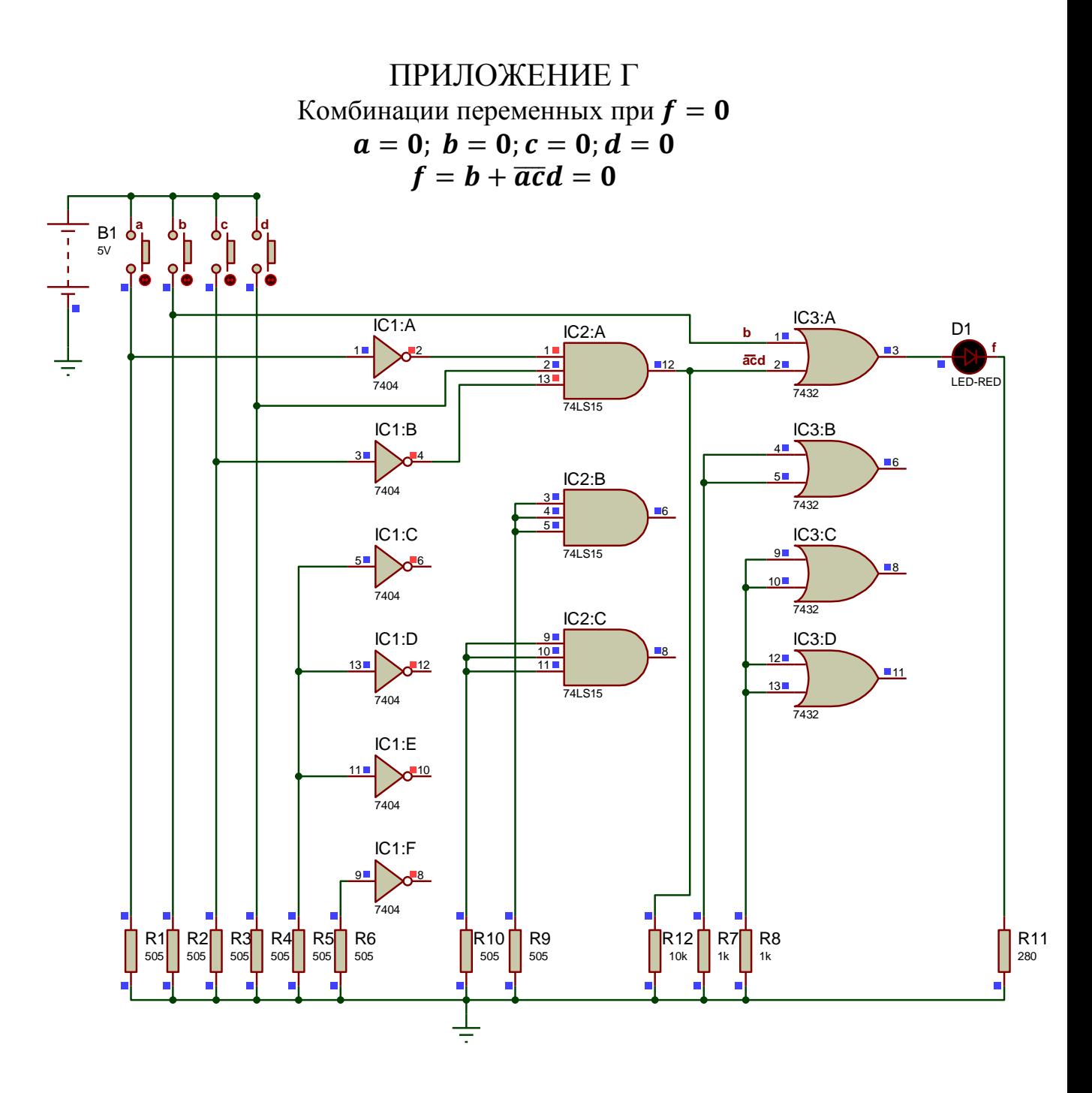

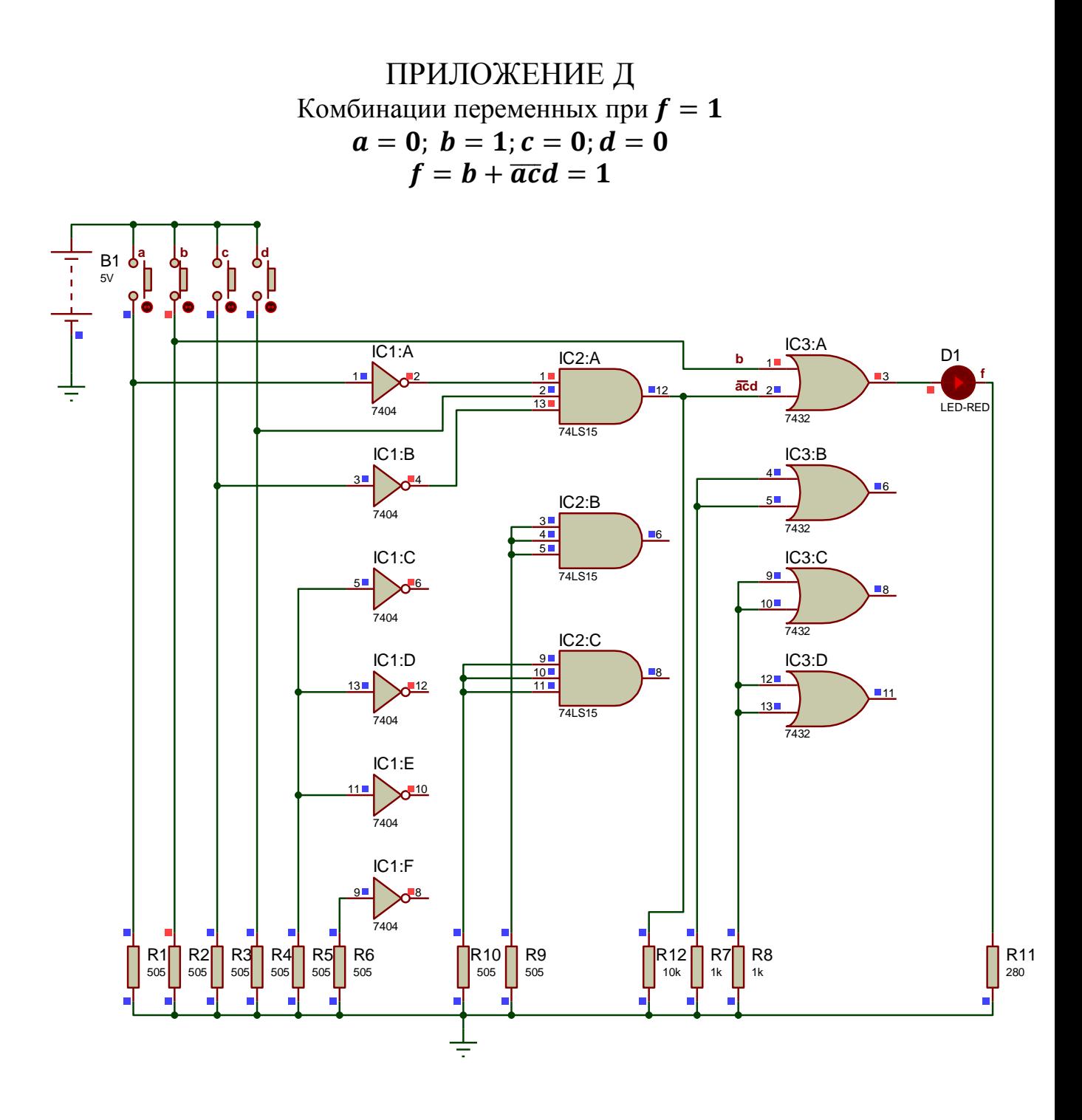

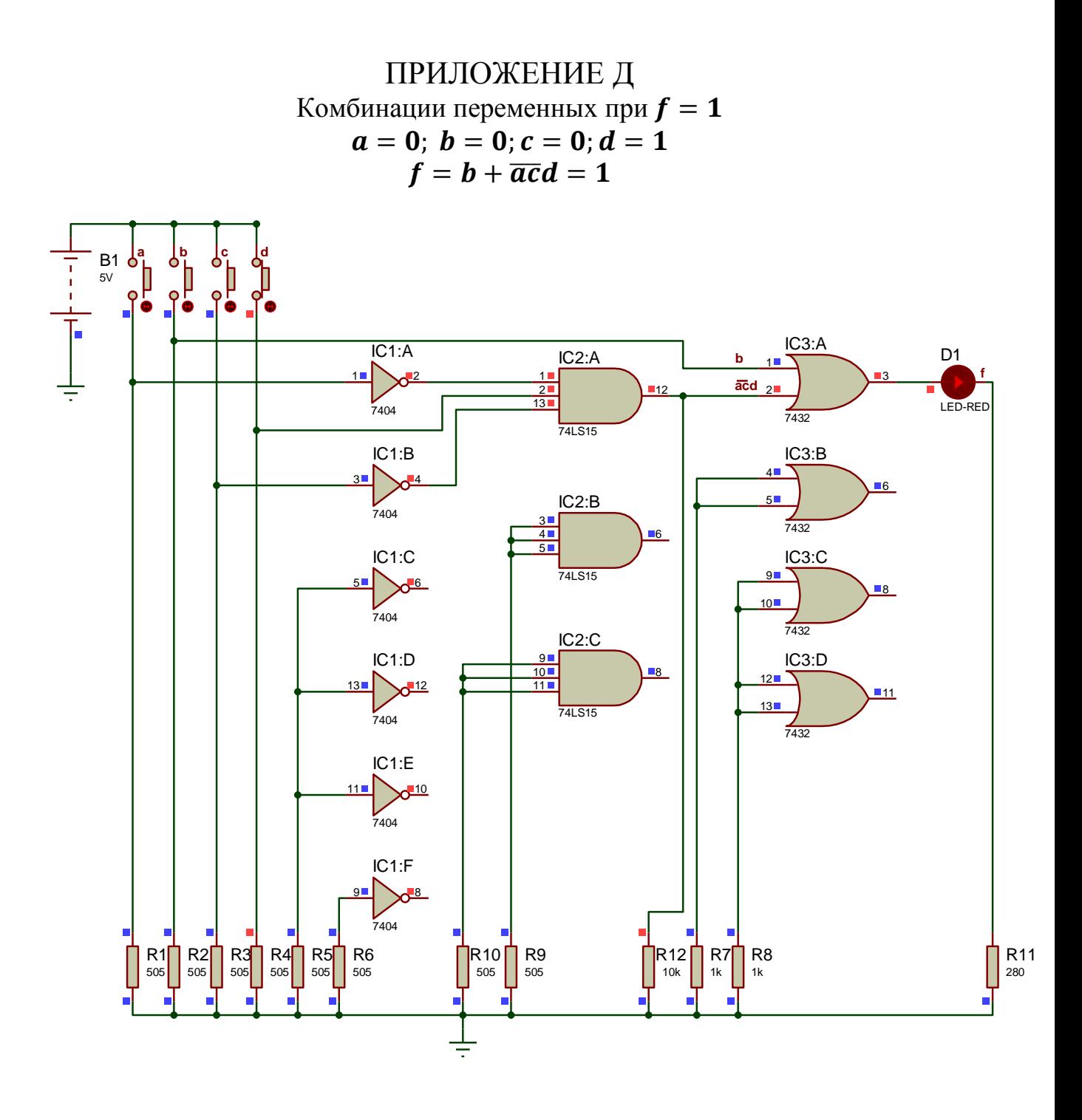

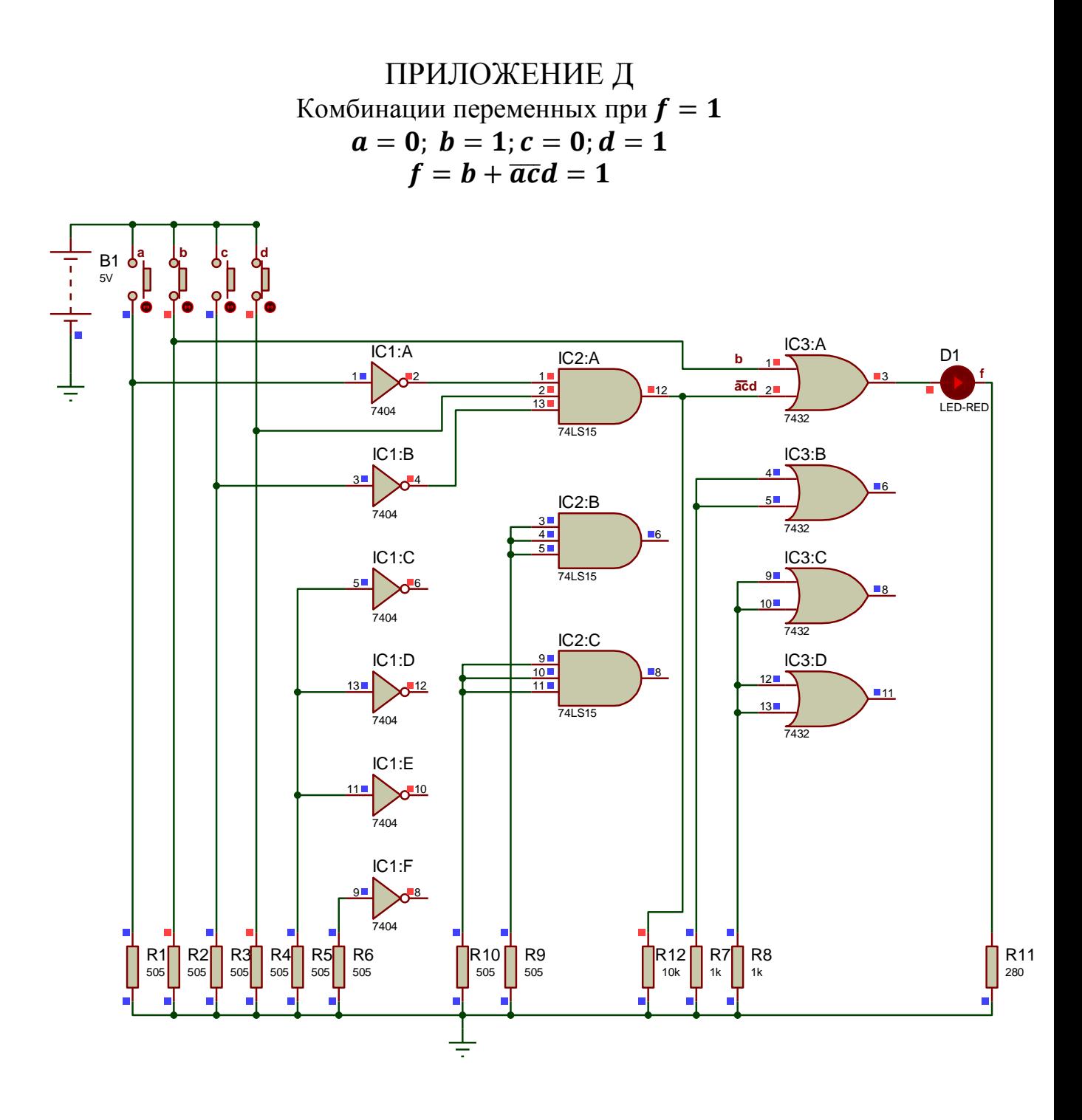

### ПРИЛОЖЕНИЕ Е Титульный лист

### ДЕПАРТАМЕНТ ОБРАЗОВАНИЯ И НАУКИ КЕМЕРОВСКОЙ ОБЛАСТИ **ГБОУ СПО ЮРГИНСКИЙ ТЕХНОЛОГИЧЕСКИЙ КОЛЛЕДЖ**

Отделение ТЕХНИЧЕСКОЕ ОБСЛУЖИВАНИЕ И РЕМОНТ РЭТ

# **СИНТЕЗ ЛОГИЧЕСКИХ СХЕМ Вариант 0**

КУРСОВАЯ РАБОТА ПОЯСНИТЕЛЬНАЯ ЗАПИСКА КР 230111. БУ. 951 ПЗ

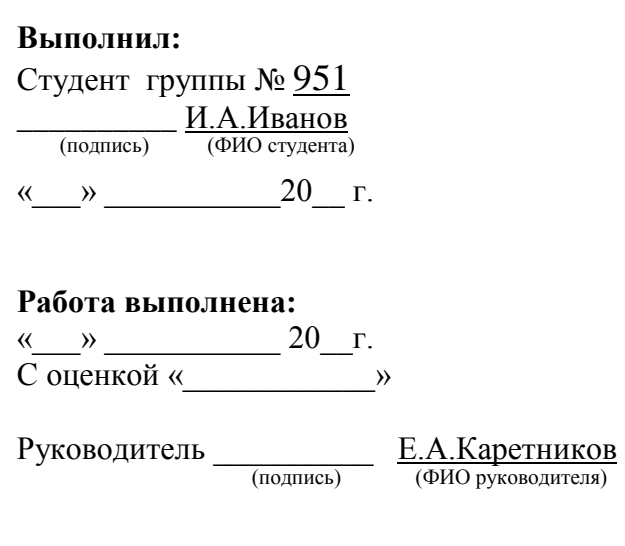

2014

### ЛИТЕРАТУРА

1 Соловьева Е. Н. Методические указания по правилам оформления курсовых и дипломных проектов – г. Юрга: ЮТК, 2013г.

2 Кузин, А. В. Микропроцессорная техника [Текст] : учебник для студ. сред.проф. образования / А.В. Кузин, М.А. Жаворонков. - М. : Академия, 2010. - 304 c.

3 Партыка, Т. Л. Вычислительная техника [Текст] : учеб. пособие / Т. Л. Партыка, И. И. Попов. – М. : Форум, 2010. - 608 c

4 Келим, Ю. М. Вычислительная техника [Текст] : учеб. пособие для студ. СПО / Ю. М. Келим. - М. : Академия, 2011. - 384 c.

5 Сенкевич А.В. Архитектура ЭВМ и вычислительные системы [Текст]: учебник для студ. учреждений сред.проф. образования /А.В. Сенкевич. – М. Издательский центр «Академия», 2014. – 240 с.

#### **Интернет-ресурсы:**

1. <http://trzrus.narod.ru/index.htm>

2. История вычислительной техники – Википедия [Электронный ресурс] – Режим доступа:<http://www.wikipedia.ru/edu/comp1.htm>свободный. – Загл. с экрана.

3. Вычислительная техника [Электронный ресурс]. – Режим доступа: <http://www.dic.academic.ru/>свободный. – Загл. с экрана.